# MOMAP

# Tutorial 04

Transport Calculation

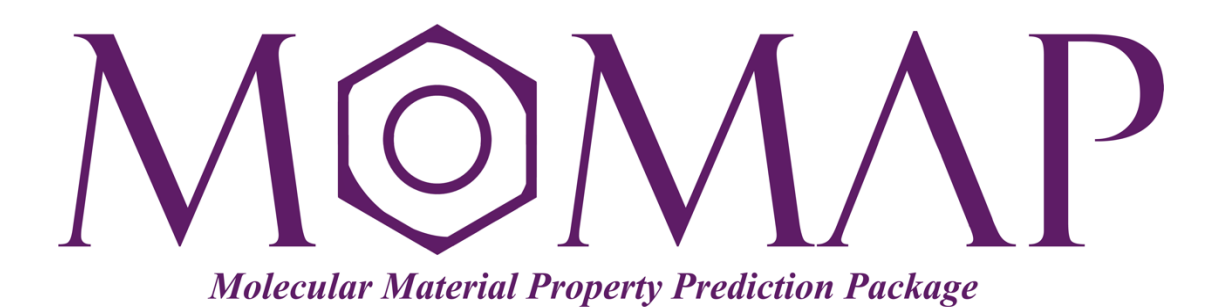

# Version 2019

September, 2019

## MOMAP Tutorial 04

#### **Version 2019 edited by:**

Dr. Qikai Li

Dr. Yingli Niu

Ms. Lihui Yan

Released by Hongzhiwei Technology (Shanghai) Co., Ltd and Z.G. Shuai Group The information in this document applies to version 2019 of MOMAP

# **MOMAP Tutorial**

## - Transport Calculation

Interest in charge-carrier drift mobilities in **naphthalene** single crystal has been stimulated by the discovery that the electron mobilities in the b and c' directions are independent of temperature down to about 100 K, below which they increase markedly. This increase is consistent with a transition from hopping to band transport expected from general principles.

Here we use naphthalene single crystal as an example to show how to calculate the charge-carrier mobilities by using the MOMAP **Transport** sub-package.

The basic steps involved in the calculations are as follows:

- 1. Prepare crystal file
- 2. Prepare momap.inp
- 3. Do transport calculations

#### <span id="page-2-0"></span>**Contents**

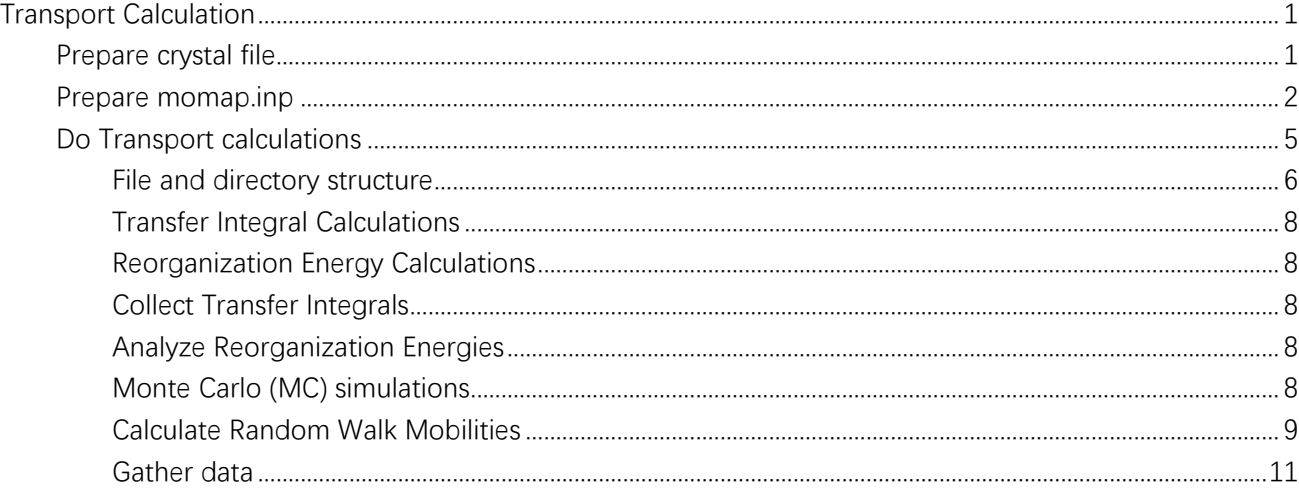

## **Transport Calculations**

### <span id="page-3-0"></span>Prepare Crystal File

First prepare the naphthalene single crystal file, in either mol or cif format, however, the cif format is prefered as it contains the lattice information. Once the crystal file is obtained, we create a directory naphthalene as working directory.

The naphthalene input file (naphthalene.cif) is as follows:

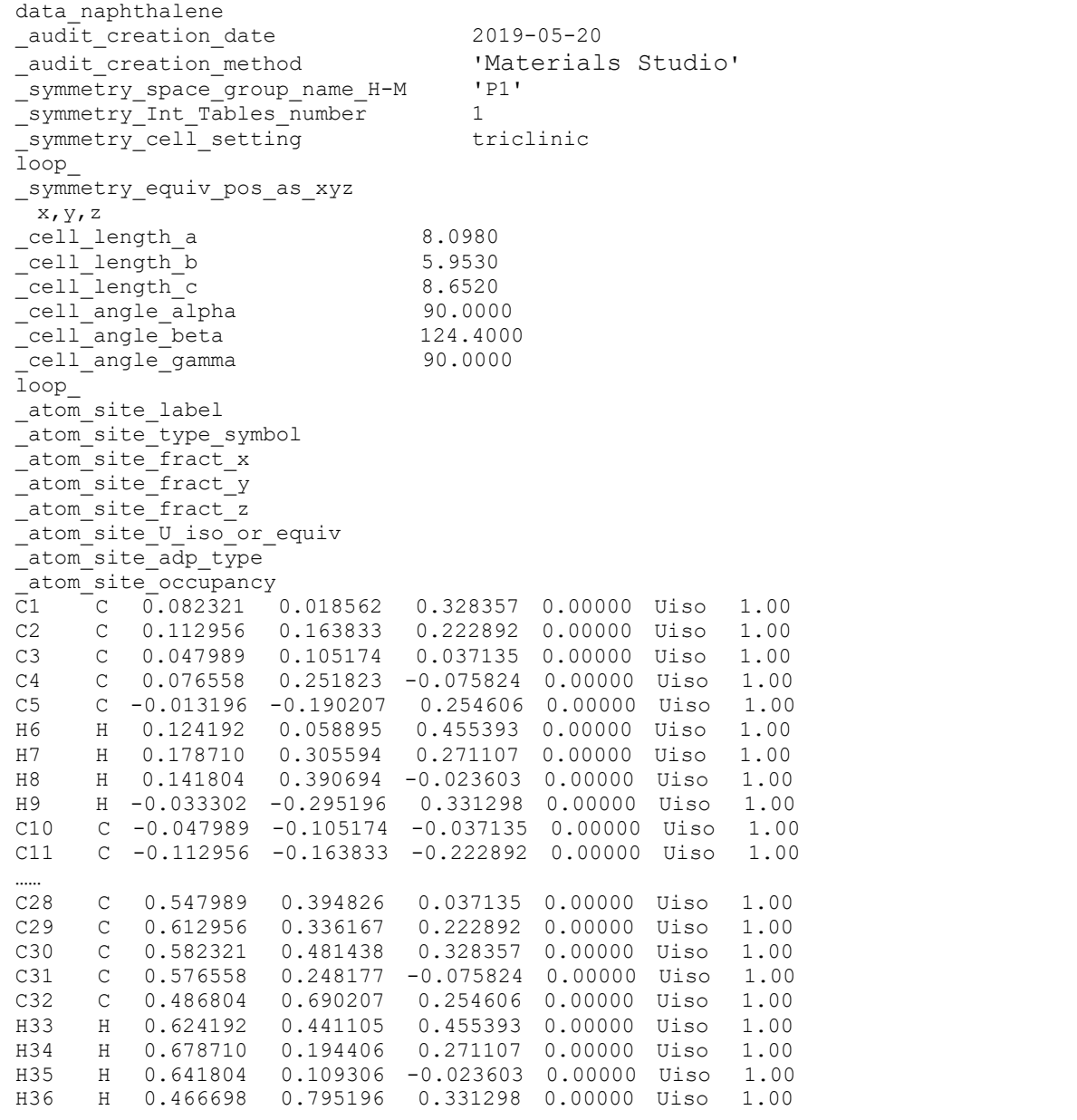

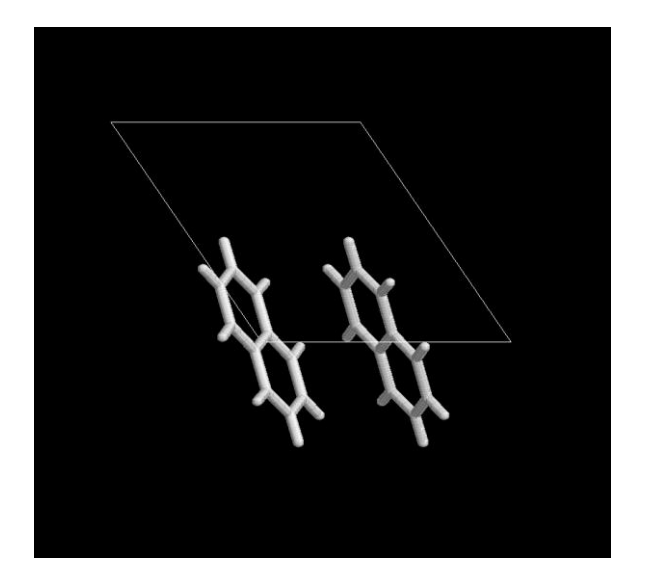

Fig. 1 Naphthalene unit cell

It is clear that the cif file is an output of Materials Studio with space group of 'P1', currently MOMAP Transport program can support all space groups, not restricted only to space group 'P1'. With a cif file, we have all the crystal structure parameters in hand, as shown above.

#### <span id="page-4-0"></span>Prepare momap.inp

Now we have prepared our crystal file, however, before we can run the MOMAP Transport calculations, we have to prepare the momap.inp file, a control file for MOMAP package.

There exist quite a few of control parameters for momap.inp, however, all the parameters have their default values if we do not set them. To make life easy, we have written a program called transport geninp.exe to generate the momap.inp for the MOMAP transport calculations.

Before we begin to generate the momap.inp, we would better setup our environment settings, as these settings rarely change in a specific computing cluster environment. The typical environment settings are as follows (you can put them in  $\sim$  / . bashrc, for example):

```
export MOMAP_JOB_SCHED=slurm
export MOMAP_JOB_QUEUE=X12C
export MOMAP_QC_EXE=g09
export MOMAP_QC_PPN=12
export MOMAP_MODULE_QC=gaussian/g09.e01
```
These are the initial values that will be entered into our momap.inp if we run the transport\_geninp.exe, we can change them later on with an editor. The currently supported scheduling systems include PBS, SLURM, LSF and LOCAL, these are the scheduling systems in frequent use. The LOCAL means the jobs are run in a local machine, it can be of great help for a linux box without job scheduling system, for example. If needed, more scheduling systems can be added.

If the computing cluster is installed with environment module, the last two lines can be added, but we can change the contents according to our specific situation.

If our quantum calculation (QC) engine is of the Gaussian g16, we need to change the third line to g16, and the fifth line to g16.b01, for example.

Once the MOMAP environments are set, we can use our transport geninp.exe to generate momap.inp, all the MOMAP Transport programs have a help option, either -h or --help, for example, in case transport geninp.exe, we have:

```
[test1]$ transport geninp.exe --help
        *******************************************************************
  MOMAP Transport Calculation Utility
* Zhigang Shuai Group, Dep. of Chem., Tsinghua Univ., Beijing *
*******************************************************************
Transport Input Generation
Usage: transport geninp.exe [opts]
     -config momap.inp : set config file, default to momap.inp
     -cif : use cif file as molecule input (default)
    -mol : use mol file as molecule input
    -module : set to use environment module flag
    -terse : generate terse momap.inp (default)
    -verbose : generate verbose momap.inp
e.g.: transport geninp.exe
    transport geninp.exe -config momap.inp
    transport geninp.exe -verbose
    transport geninp.exe -cif
     transport_geninp.exe -mol
    transport geninp.exe -module
    transport geninp.exe -config momap.inp -verbose
```
If option -config is used, then we can designate our output control file, the default file is momap.inp if this option is not specified.

If option -cif is used, then cif crystal parameter will be used in momap.inp, it will automatically search for the first found cif file in the current directory if it exists.

If option -mol is used, then mol molecule parameter will be used in momap.inp, again it will automatically search for the mol files in the current directory.

If option -module is used, then it will activate module parameter output.

If option -terse is used, then it will generate a *terse* momap.inp, while the other parameters using the default values.

If option -verbose is used, then it will generate a *verbose* momap. inp, almost all the parameters will be entered into the momap.inp. Thus, we can tune the parameters as needed.

These options can be used in combination, as shown in the last line.

If we run the transport geninp.exe without any options, it will generate a momap.inp like the following:

```
[naphthalene]$ cat momap.inp 
&transport
 do_{transport\_prepare} = 1
 do_transport_submit_HL_job = 1
  do_transport_get_transferintegral = 1
 \overline{do\_transfer\_submit\_RE\_job} = 1
  do_transport_get_re_evc = 1
do transport run MC = 1
do transport get mob MC = 1
do transport run MC temp = 0
do transport get mob MC temp = 0
do transport run ME = 0
 \begin{array}{lll}\n & - \text{array} - 1 \text{ cm} \text{ m} \text{ m} \\
\text{do\_transport\_get\_mob\_ME} & = 0 \\
 & - \text{1} \text{ m} \text{ s} \text{ m} \text{ m} \text{ m} \\
\text{do\_transport\_run\_ME\_temp} & = 0\n\end{array}do transport run ME temp = 0
do transport get mob ME temp = 0
do transport gatherdata = 1
  # Job Scheduling
                             ! pbs, slurm, lsf, or local
 \begin{array}{rcl}\n\text{sched\_type} & = \text{pbs} \\
\text{queue name} & = \text{blade}\n\end{array}compute engine = 1 \qquad \qquad \qquad 1 = Gaussian, 2 = ORCA, 3 = Q-Chem
qc exe = g09 \qquad ! g09/g16 or fullpath/orca or qchem
# module qc = gaussian/g09.e01
 qc_method = b3lyp
 qc_basis = b3lyp STO-3g
 qc_basis_re = b3lyp STO-3g
 qc_memory = 4096 ! MB
qc nodes = 1
 qc\_nodes = 1<br>qc\_ppn = 8
 temp = 300
  # Temperature Dependence
 start{\_}temp = 200
 end \text{ term} = 300
 del\bar{t}_\text{a} t_{\text{emp}} = 50
  ratetype = marcus ! macus or quanta
 lat cutoff = 4 ! for neighbor list construction
 nsim = 2000tsimu = 1000 ! in ns<br>tsnap = 5tsnap
 crystal = naphthalene.cif
/
```
The MOMAP Transport package uses the following control block:

```
…
```
**&transport**

```
/
```
It starts with &transport, and ends with /.

The lines beginning with '#' are comments, the '!' is also used for comment as in the case of Fortran coding.

The initial do lines are control flags, can be either 1 (enabled) or 0 (disabled). If we need to do MC

calculations, we simply set them to 1 accordingly.

With the generated momap.inp, we can do some fine tunings for our specific case, for example, we may change queue name value from blade to X12C, gaussian ppn from 16 to 12.

In the meantime, a file called run, sh is also generated, it contains:

```
[test1]$ cat run.sh
#!/bin/sh
python $MOMAP_ROOT/bin/momap.py &> momap.log &
```
#### <span id="page-7-0"></span>Do Transport Calculations

Once we have carefully checked the momap.inp, we can simply run the run.sh by issuing:

[test1]\$ sh run.sh

Or

[test1]\$ python \$MOMAP\_ROOT/bin/momap.py &> momap.log &

In the meantime, we can check the running processes by looking into the momap. log file, or the RUN directory where the running locks are located. We may also use the job scheduling commands to check the running processes.

If everything is okay, at the end of the log file, with somethings like the following:

```
…
************************************
     All successfully done.
************************************
Duration: 0 days 0 hours 9 minutes 57 seconds.
```
will appear, which means the job is done successfully.

Please carefully check the momap. log file for any abnormalities.

Finally, the output results are gathered and put in file momap-marcus.dat.

#### <span id="page-8-0"></span>**File and Directory Structure**

In the process of transport calculations, quite a lot of files and directories are created. The full directory and file tree is shown in the following pages (in Linux case, by simply run the tree command):

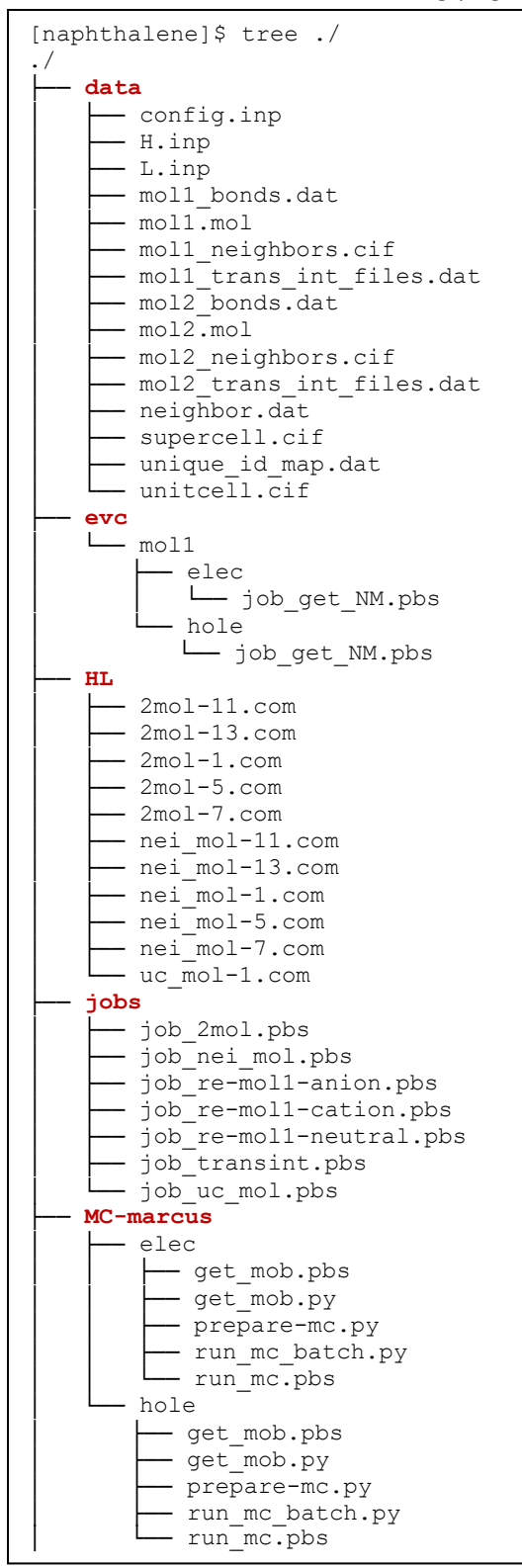

Cont.

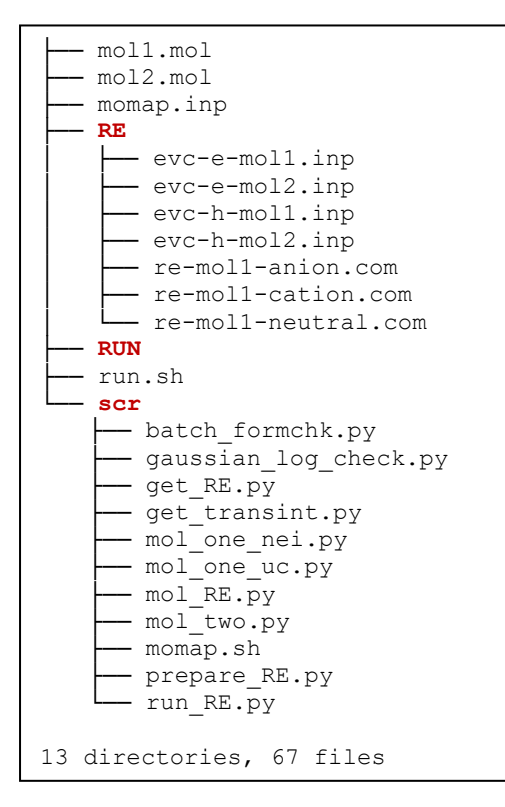

As we only calculate the **unique** molecules and molecular pairs (dipoles), we need to map these unique molecules and molecular pairs to the orginal molecule and molecular pairs, the mapping information is put in file unique\_id\_map.dat under data directory:

```
[test1]$ cat unique_id_map.dat
# Unique ID mapping
2
  14
      1 1 1
      1 2 2
      1 3 3
     \begin{array}{cccc} 1 & 4 & 4 \\ 1 & 5 & 5 \end{array} 1 5 5
      1 6 6
      1 7 7
      1 8 8
     \begin{array}{cccc} 1 & 9 & 9 \\ 1 & 10 & 10 \end{array} 1 10 10
      1 11 11
       1 12 12
      1 13 13
      1 14 14
  14
      2 1 15
       2 2 16
       2 3 17
      2 4 18
       2 5 19
      2 6 20
      2 7 21
      2 8 22
      2 9 23
      2 10 24
      2 11 25
      2 12 26
       2 13 27
       2 14 28
```
The first line is comment, the  $2^{nd}$  line is the number of molecules in the central unitcell, then follows number of neighbors for each central unitcell molecule and ID mapping data, which repeats the number of molecules in the central unitcell. For the three-column data in the above table, the first column is the central unitcell molecule ID, the second column is the neighbor ID for the corresponding central unitcell molecule, and the third column is the *uniformly* numbered IDs for the whole central unitcell.

Thus, for example, a file 2mol-13.com has a uniform ID 13, which corresponds to central unitcell molecule ID 1 and neighbor molecule ID 13, as show in the above list. As another example, if we have a file 2mol-24.com, from the above list, we know it corresponds to the central unitcell molecule ID 2 and neighbor molecule ID 10.

#### <span id="page-10-0"></span>**Transfer Integral Calculations**

The work is done by calling two python scripts in scr directory, that is,  $mol$  one.py and mol two.py, to do the one-molecule single point energy calculations and two-molecule single point energy calculations. These two python scripts set up running locks and submit jobs for the transfer integral calculations.

#### <span id="page-10-1"></span>**Reorganization Energy Calculations**

The work is done by calling a python script in  $scr$  directory, that is, mol RE.py, to do the reorganiztion energy calculations. The python script sets up running locks and submit jobs for the reorganization energy calculations. Comparing to the transfer integral calculations, this step takes more time to finish.

#### <span id="page-10-2"></span>**Collect Transfer Integrals**

The work is done by calling the python script scr/get transint.py, we obtain the transfer integral data, such as, VH01.dat, VL01.dat, VH02.dat, VL02.dat etc. for the later transfer hopping rate calculations, which are located in the data directory.

#### <span id="page-10-3"></span>**Analyze Reorganization Energies**

To obtain the reorganization energies, we split the calculation into three parts: prepare  $RE.py$ , run RE.py, and get RE.py. The first part is to prepare input files for the evc.exe program to do normal mode calculations, the second part is use the scheduling system to do the actual calculations, while the third part is to collect the calculated results and put the results into places, for examples,  $NMO1-e$ . dat, NM01-h.dat in data directory.

#### <span id="page-10-4"></span>**Monte Carlo (MC) simulations**

Once the above preparation work is done, we can do MC simulations to calculate the charge carrier motilities.

This step is also split into two parts, that is,  $prepare-mc.py$  and run  $mc$  batch.py. The first part is to copy the obtained related input files (e.g., VH01.dat, VL01.dat, VH02.dat, VL02.dat, NM01-e.dat NM01 h.dat, NM02-e.dat, NM02-h.dat etc.) into the MC working directory, and do the hopping rate calculations. The second part is to submit jobs to the scheduling (batching) system to do the MC simulations. As the MC program runs, the track files are written out into tracks directory. Normally, 2000 tracks will generate fairly good mobility results.

In this step, we normally take advantage of the OpenMP parallelization capability, it linearly scales with the number of cores in a node. For example, if the running node has 28 cores, the performance gain is 28 times comparing to the same serial job.

#### <span id="page-11-0"></span>**Calculate Random Walk Mobilities**

Once the MC simulations finish, we can calculate the random walk mobilities from the MC track files by using the Einstein relationship.

Depends on the do options we selected, there may be temperature dependent MC simulations and mobility calculations, or ME related calculations, for example, but the procedures are similar.

In the MC calculation directories, if the ps2png is properly installed, we can use the following commands to generate and display the 3D and 2D mobility plots:

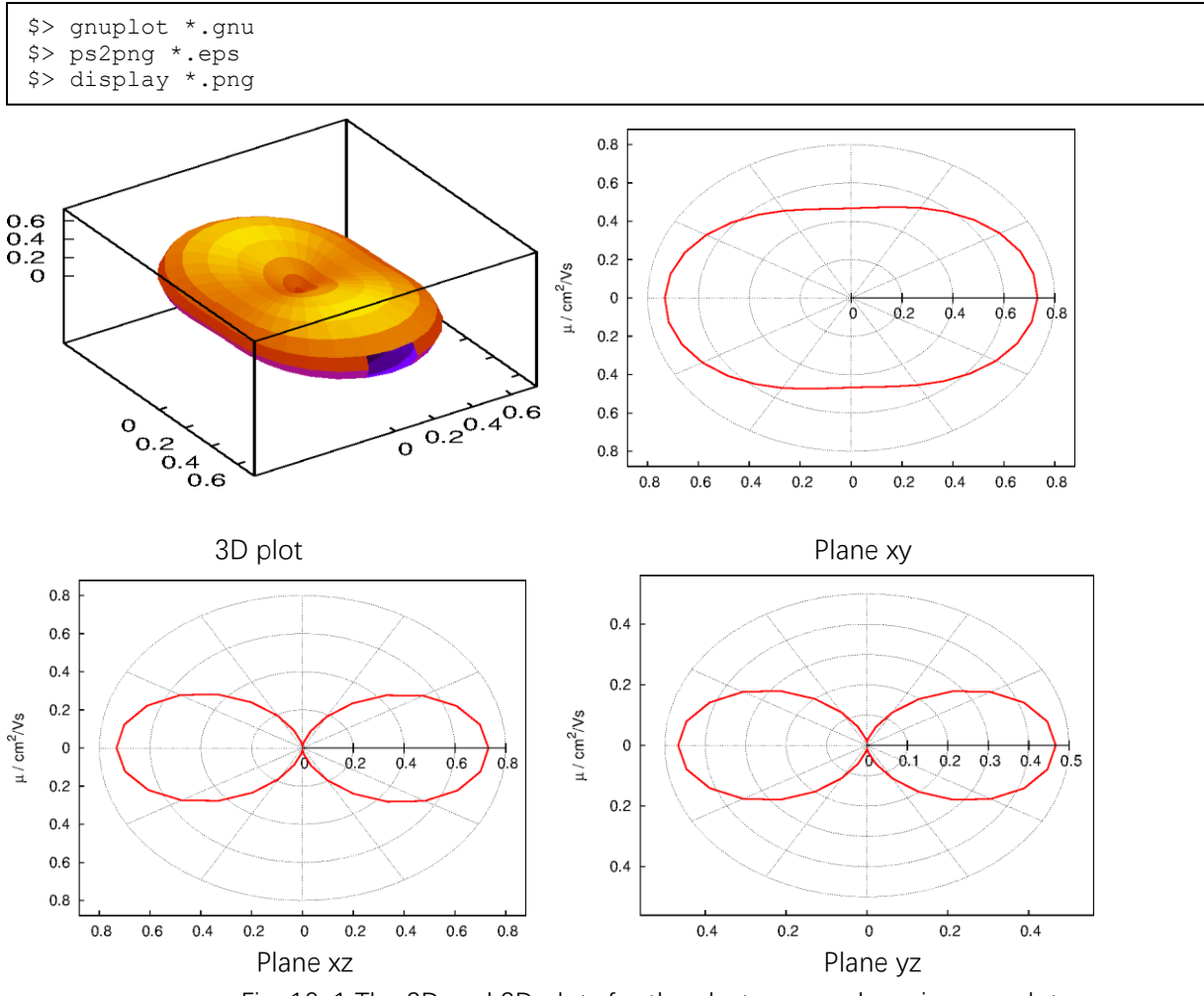

Fig. 10-1 The 3D and 2D plots for the electron case by using gnuplot

In addition, if numpy and matplotlib packages are installed with python, we can also use the generated python scripts to display the mobility plots. The corresponding python scripts in running MC directories are: mob\_direction\_all.py, mob\_plane\_xy.py, mob\_plane\_xz.py and mob\_plane\_yz.py. For examples, the 3D and 2D plots for the electron case are shown as follows:

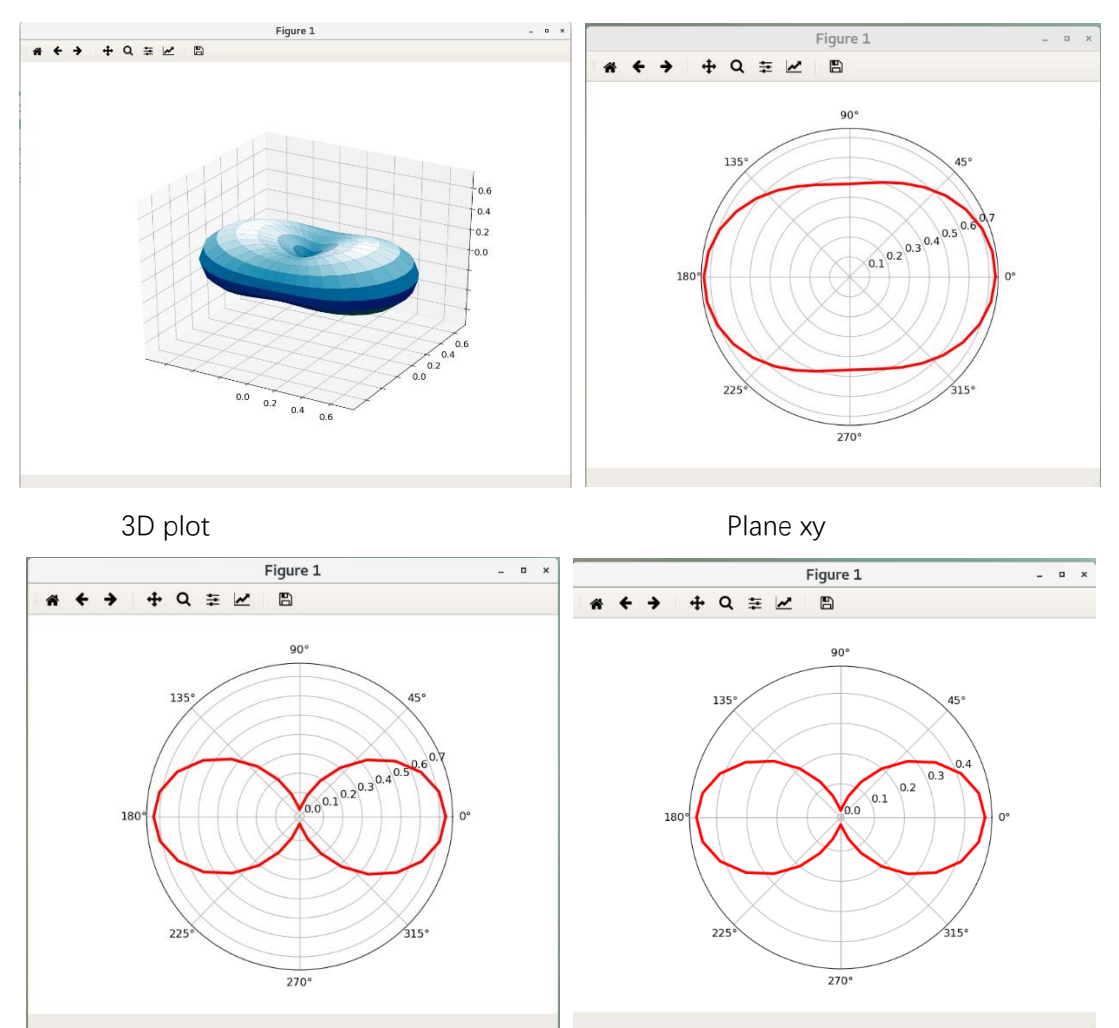

 Plane xz Plane yz Fig. 10-2 The 3D and 2D plots for the electron case by using matplotlib with python

#### <span id="page-13-0"></span>**Gather data**

As all the calculations finish, the results are gathered to the file momap.dat as follows.

 $\mathcal{L} = \mathcal{L} \cup \mathcal{L} = \mathcal{L} \cup \mathcal{L} = \mathcal{L} \cup \mathcal{L} = \mathcal{L} \cup \mathcal{L} = \mathcal{L}$ | \/ | / \_ \ | \/ | / \ | \_ \  $|V|$ | | | | | |\_| | | | | | / \_\_\_ \ | \_\_/ Version 2019A (2.0.0) Copyright (c) 2017 Shuaigroup @ Tsinghua University & Institute of Chemistry, Chinese Academy of Sciences. All Rights Reserved. Running configuration: data/config.inp Separated molecular information: data/mol1.mol data/mol2.mol Neighbor information: data/neighbor.dat data/moll neighbors.cif data/mol2\_neighbors.cif Transfer integral information: data/VH01.dat … Reorganization energy information: data/NM01-e.dat … \*\*\*\* Hopping rates for MC-marcus/elec: MC-marcus/elec/w0\_01.out MC-marcus/elec/w0\_02.out \*\*\*\* Mobility data for MC-marcus/elec mob\_a / error [cm\*\*2/Vs]: 6.283116e+00 6.268443e-01<br>mob\_b / error [cm\*\*2/Vs]: 4.462247e+00 4.881686e-01 mob\_b / error [cm\*\*2/Vs]: 4.462247e+00 4.881686e-01 mob\_c / error [cm\*\*2/Vs]: 8.591702e-06 7.566622e-07 mob\_av / error [cm\*\*2/Vs]: 3.581787e+00 1.879785e-01 Directional mobilities are in file: MC-marcus/elec/mob direction all.dat \*\*\*\* End of Mobility data for MC-marcus/elec \*\*\*\* Hopping rates for MC-marcus/hole: MC-marcus/hole/w0\_01.out MC-marcus/hole/w0\_02.out \*\*\*\* Mobility data for MC-marcus/hole mob\_a / error [cm\*\*2/Vs]: 5.832380e+00 5.140441e-01 mob\_b / error [cm\*\*2/Vs]: 5.071254e+00 4.927727e-01 mob\_c / error [cm\*\*2/Vs]: 7.975353e-06 6.495725e-07 mob\_av / error [cm\*\*2/Vs]: 3.634544e+00 2.263642e-01 Directional mobilities are in file: MC-marcus/hole/mob\_direction\_all.dat \*\*\*\* End of Mobility data for MC-marcus/hole Normal end of MOMAP data gathering.

Finally, the job is done!